## **PrestoJobex Strategy Write Up Ver 1.2**

Presto JobEx is basically a trade execution strategy. With this strategy while you can intelligently execute your Entry into the market, you can also define your Exit beforehand to place Target orders, Stop Loss orders, Trail the stop loss etc. and hence execute both Entry and Exit scientifically, without any human emotions.

You will be able to do effective trade management for multiple client account based on single Entry trigger.

Lets get through the basic features of this Strategy. All the input parameters of this strategy are set in 2 property files.

- 1. Strategy level input parameters
- 2. Symbol and Client level input parameters

We will first take a look at the settings of Strategy level parameters.

The first parameter is the **Humongous Loss** value. It is the maximum loss the strategy is allowed to bear across all the symbols being traded. Lets say the value is set to 25000, so when the total M2M loss (Realised + unRealised) in all the symbols touches 25000 the strategy will close all open positions & cancel open orders & will come to a halt.

The second parameter is **Start Time.** The strategy will start accepting triggers from this time. Lets say the start time is set at 10 am. Then it will ignore all the entry triggers before this time.

The next parameter of **EntryDiscardAfterInMin** sets the no. of min after which the strategy will ignore the trigger. Lets say if it is set to 5 min then the strategy will cancel the entry order if its not filled within 5min.

Now take a look at this **ReplaceTOHigherLimitOnSignal Discard Time** feature. It will send the limit order at a higher price for the trigger after the no. of attempts as specified here at signal discard time. So if the value is set to 5 then it will send the limit order 5 times & if its not filled then it will send a higher limit order.

The next parameter is **CutOffTime.** After this time the strategy will not send any new Entry orders. It will continue to execute Profit & Stop Loss orders if any in case of open positions. If its kept at 3.10pm then the strategy will ignore all fresh entry triggers after this time.

**Endtime** feature is the time when the strategy will stop completely. At this particular time

## *PROPRIETARY AND CONFIDENTIAL*

strategy will close all open positions & cancel all open orders.

Lets look at this next feature of **ParametersInPercentage**. This basically sets whether you want to calculate the Profit & Stop Loss levels through percentage terms or absolute value. If set as True then it will accepts profit & stop loss levels in percentage values or if set as False then it will accepts in absolute value terms.

This next feature is **TriggerNexecutionDiffPer.** This is used by strategy for stop limit orders. The difference between order price & trigger price of Stop Limit orders is set here.

The next parameter is **Qty, PT, SL, SL trailing FromSignal.** These different parameters are being used to accept Qty, PT, SL and SL trailing values from Signal.

Now lets look at this **EntryOnReversalSignal** parameter here. This feature can be set as True or False. Lets say its set as True, if we are having a open position on buy side then when a sell signal comes it will first square the buy position & then take a fresh position on sell side. If set as false then it will square of the buy position, ignore the sell entry  $\&$  wait for fresh trigger.

**HoldExitTill ReverseEntry** Parameter is being used to hold on target orders till reverse entry get executed.

These are the basic parameters set in the first input file. These parameters once set cannot be changed in real time during trading.

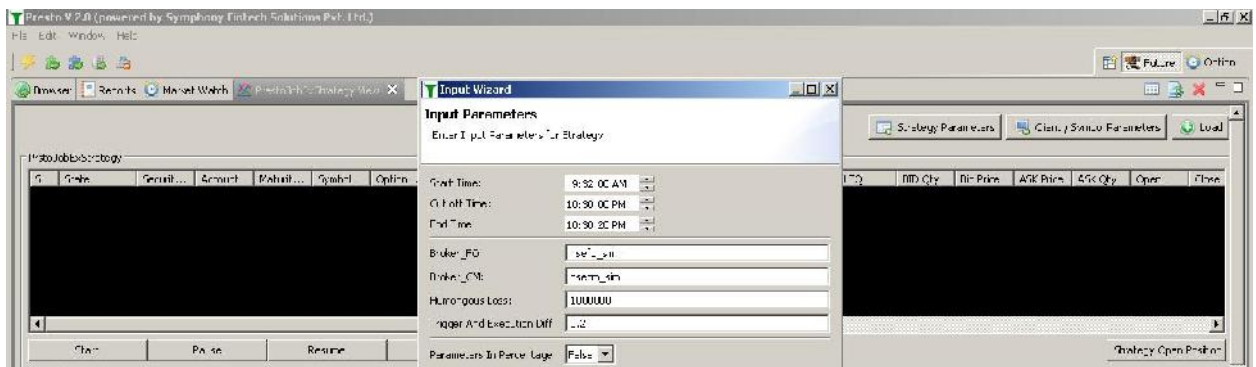

Now lets look at the other **Symbol and Client** specific parameter file. Since this is a Multi Client strategy we can set different parameters for every client. We can map a symbol to

## *PROPRIETARY AND CONFIDENTIAL*

different client. The parameters for same are set in this file. Lets go through the Symbol and Client specific UI parameter screens one by one and then their descriptions:

In the first line of this section the symbol wise details like symbol name, segment, expiry, sexchange etc. are set.

The next parameter is **TrendConfirmation** value. This is a trend confirmation parameter. Lets say the this value is set at 10 points. We receive a buy signal at 1200 then it will wait for the LTP to go further up by 10 points to 1210 before executing the buy order.

To avoid trade execution on spike, strategy is guided by the parameter **EntryCoverage.** If we set this value to 15 then in above scenario it will add 15 points to our EntryCoefficient value as our entry cutoff price. Thus our entry price won't be above 1225.

**EntrytrailCoefficient** is the value by which our Entry will trail while **SlTrailCoefficient** is the value by which our stop loss will trail either on ltp or candle close based on the input in next two parameters.

In first Input row f **Account** we have to set the account details of the client. Its basically a multi digit account id provided by broker.

The next parameter of **EntryAllowed** can be set as Buy, Sell or Both to select which side triggers you want to accept. If set to both then it will take both Buy & Sell Entries.

The parameter of **EntryQty** sets the total amount of quantity/lots to be entered for any given symbol.

Profits are allowed to be booked at multiple Target levels by slicing the total Entry Qty upto 4 levels. The **SliceQty1** specifies the no. of lots or quantities out of the total entry executed lots/qty. in first profit Target slice. **SliceProfit1** specifies the Profit take level of that particular slice. So lets say total lots executed for a particular symbol is 10 & SliceQty1 is set as 2 while SliceProfit1 is set as 20. The strategy will then close 2 lots at 20 points profit above our entry price.

Similarly there are parameters of **SliceQty2, SliceProfit2, SliceQty3, SliceProfit3, SliceQty4, and SliceProfit4.**

Now lets look at the next parameter of **Stop Loss.** This is basically our stop loss value. This stop loss value is sent as a stop limit order to the exchange.

The next parameter is **Humongous Loss.** This is Client wise humongous loss value. When the total M2M loss (Realised + unRealised) in a particular client account reaches this value then it will close open position  $\&$  open orders if any  $\&$  will prevent further entries.

The last parameter is **Humongous Profit.** This is Client wise humongous profit value

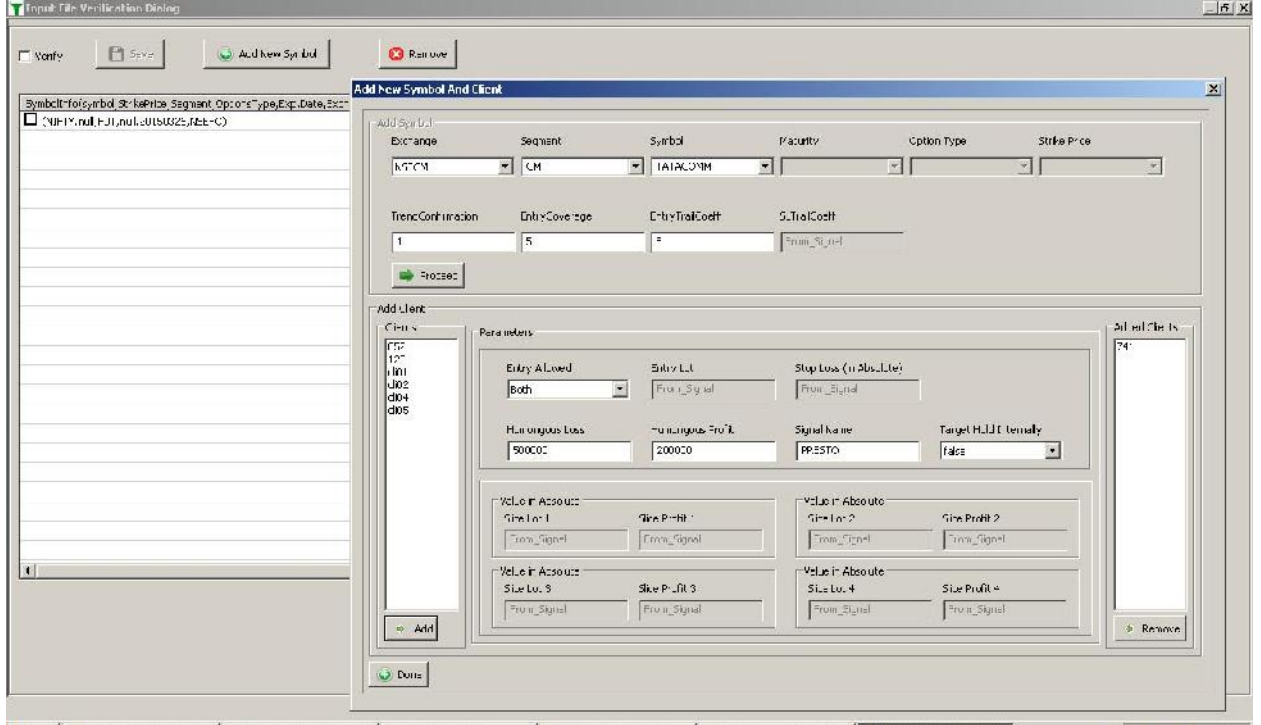

![](_page_3_Picture_28.jpeg)

Strategy Monitoring View:

![](_page_4_Picture_98.jpeg)

You can see the status of strategy changed to Running. It is now ready to receive Entry triggers. We will now send some manual triggers to the strategy. For that we have to right click on particular symbol, select Buy / Sell & give our trigger Price.

(Here we will send a few signals  $\&$  hit their Profit  $\&$  Stop Loss values. We will also show how the Profit, Stop Loss, Entry coefficient  $&$  coverage levels can be changed in run time)

At the bottom of the strategy you can see a few power buttons. Lets see how they work, **Start** - It is used to run the strategy initially.

**Pause** - It can be used to prevent any further entries in particular symbols. You just have to select the symbol & click this button. It will not take any further entries but will continue to execute Profit & stop loss orders in case of any open positions.

**Resume** - It is used to resume entries in symbols which have been paused.

**Stop** - It will close all open positions & open orders & stop trading that symbol.

**SquareOff** - It will square all the open positions the selected symbols.

**Clear-All** - This is used to clear the running strategy, It stops the strategy but open positions or open orders if any are kept open.

Strategy Open Positions: On clicking this button, strategy will show the existing positions.

![](_page_5_Picture_4.jpeg)